## manual do usuário

käyttöoppaita | εγχειρίδιο χρήσης | руководство пользователя

Portable DVD Player

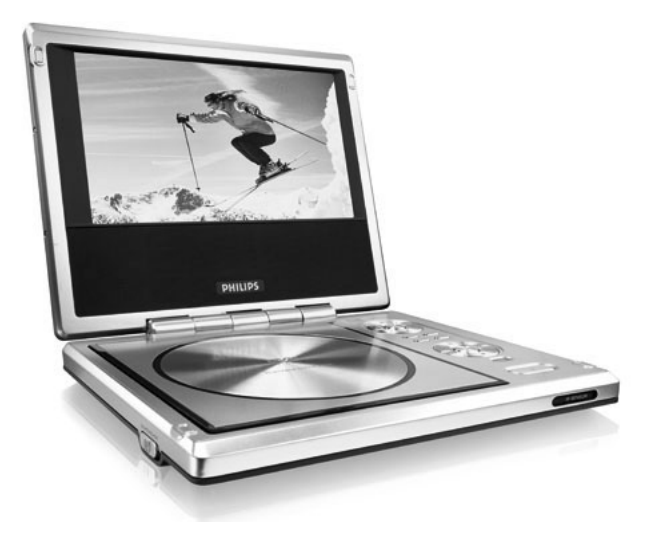

# **PHILIPS**

# **Índice**

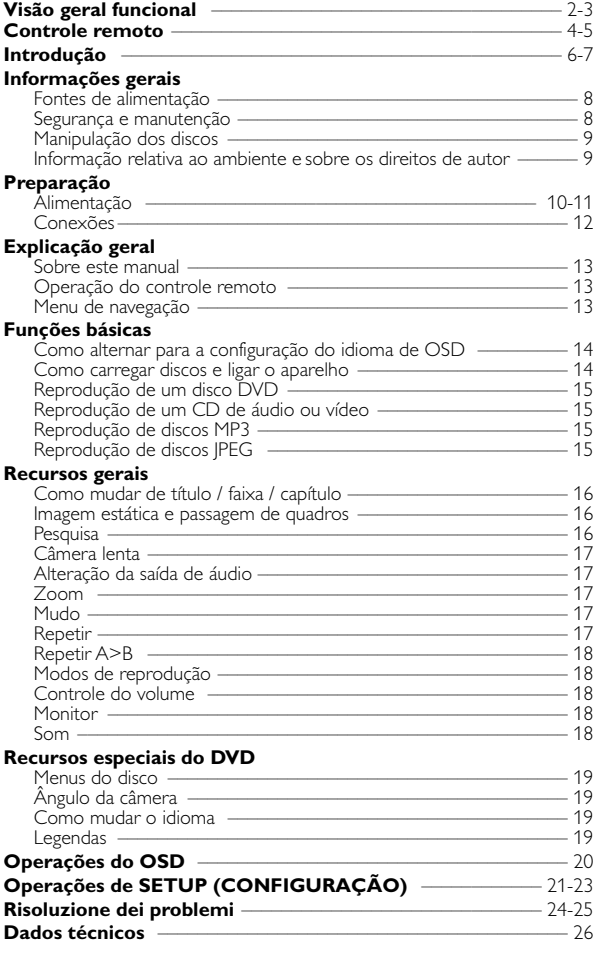

## **Visão geral funcional**

#### $(1)$   $\blacktriangle$ ,  $\nabla$ , 4,  $\blacktriangleright$

Cursor para cima / para baixo / para a esquerda / para a direita **OK**

Confirma a seleção

#### 2 **MENU**

Exibe a página MENU **MONITOR**

Seleciona o modo de exibição **OSD**

OSD (Exibição na tela) ligado / desligado

#### **SOUND**

Som surround virtual ligado / desligado

#### $(3)$  II

Pausa a reprodução

 $\blacktriangleright$ 

Inicia / retoma a reprodução

9 Pressione duas vezes para parar a reprodução

#### $AA/BB$

Para capítulos, faixas ou títulos anteriores (III) ou próximos (III)

#### $44 / H$

Pesquisa de trás para frente (44) ou pesquisa de frente para trás (>>)

### 4 **TV ON**

Indicador de TV ligada

*CUIDADO! <sup>A</sup> utilização de comandos ou ajustes ou a execução de procedimentos diferentes dos descritos neste manual, podem provocar uma exposição a radiações perigosas ou outras operações inseguras.*

#### **6 4 OPEN**

Abre a porta do disco para inserção ou remoção de um disco

6 **POWER/CHG** 

Indicador de energia e de carga **REMOTE** Sensor remoto

#### 7 **ON . POWER . OFF** Alterna o aparelho entre os

modos ligado e desligado

8 **VOLUME** 

Ajustar o volume

- 9 **PHONES 1 & 2** Tomada para auscultadores
- 0 **AUDIO OUT** Tomada de saída de áudio

## ! **VIDEO OUT**

- Tomada de saída de vídeo
- @ **COAXIAL** Tomada de saída de áudio digital (coaxial)
- # **DC IN 9V** Soquete de alimentação

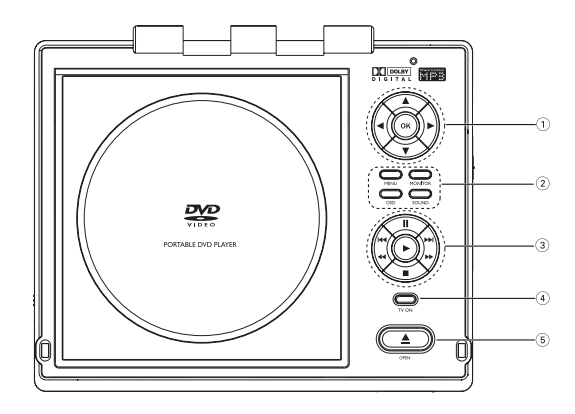

Controles principais da unidade

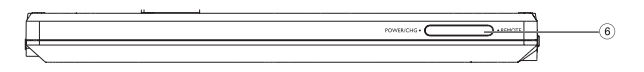

Frente do aparelho

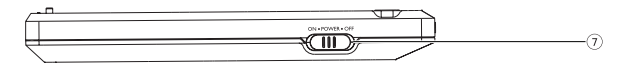

Esquerda do aparelho

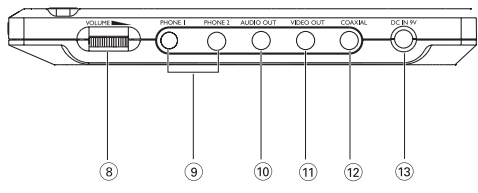

Direita do aparelho

## **Controle remoto**

#### $(1)$   $\blacktriangle$ ,  $\nabla$ ,  $\blacktriangleleft$ ,  $\blacktriangleright$

Cursor para cima / para baixo / para a esquerda / para a direita **OK** Confirma a seleção

2 **VOL**+ / −

Ajustar o volume

 $(3)$  H4  $/$   $\blacktriangleright$  H

٠

9

Para capítulos, faixas ou títulos anteriores ( $\blacktriangleleft$ ) ou próximos ( $\blacktriangleright$ )  $\mathbf{u}$ 

Pausa a reprodução

Inicia / retoma a reprodução

Pressione duas vezes para parar a reprodução

#### 44 / **bb**

Pesquisa de trás para frente (44) ou pesquisa de frente para trás (>>)

### 4 **OSD**

OSD (Exibição na tela) ligado / desligado

#### $\blacktriangleright$

Câmera lenta

#### 5 **AUDIO**

Seletor de idioma de áudio **ZOOM**

Amplia a imagem no vídeo

#### 6 **A > B**

Para repetir ou reiniciar uma seqüência em um título **PLAY-MODE** Seleciona opções de ordem de reprodução

7 **0 - 9** Teclado numérico

8 **MUTE**

Corta o som do aparelho **REPEAT** Repete o capítulo / título / disco

9 **RETURN**

Para a página de menus do VCD **ANGLE** Seleciona o ângulo da câmera do DVD

0 **SUBTITLE** Seletor de idioma das legendas **LANGUAGE**

Seletor de idioma

- ! **MENU** Exibe a página MENU
- @ **SETUP** Entra no menu SETUP (CONFIGURAÇÃO)

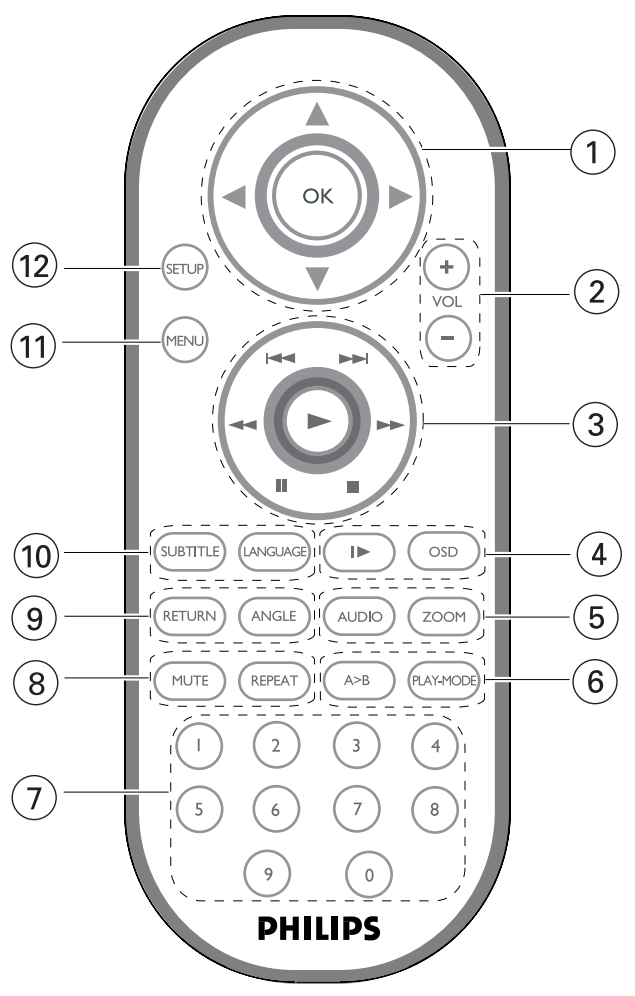

## **Introdução**

## **Vídeo digital**

A função DVD-Vídeo utiliza a última palavra em tecnologia de compactação de dados para registrar um filme inteiro em um único disco de 5 polegadas. A compactação variável da taxa de bits do DVD, executada em até 9,8 Mbits/segundo, captura até mesmo as imagens mais complexas com sua qualidade original.

As imagens digitais com clareza impressionante têm resolução horizontal de mais de 500 linhas, com 720 pixels (elementos de imagem) em cada linha. Essa resolução é mais do que o dobro daquela do VHS, superior ao Laser Disc e totalmente comparável aos masters digitais feitos em estúdios de gravação.

## **Seu DVD Player portátil**

Seu DVD Player portátil reproduz discos de vídeos digitais segundo o padrão universal de vídeo em DVD.Com isso, você poderá assistir filmes de longa metragem com qualidade de imagem cinematográfica e som estéreo ou multicanais (dependendo do disco e da configuração da reprodução).

Todos os recursos exclusivos da função DVD-Vídeo, como seleção de faixa, de idiomas para legendas e de diferentes ângulos da câmera (novamente, dependendo do disco) estão incluídos.

E mais, o bloqueio familiar permite que você decida que discos seus filhos poderão ver. Você achará seu aparelho incrivelmente simples de usar com a combinação entre o recurso On-Screen Display (Exibição na tela), o visor e o controle remoto.

## **Como desembalar**

Primeiramente, verifique seu conteúdo, conforme listado abaixo:

- DVD Player portátil Controle remoto
- Adaptador de carro (12V) Adaptador de CA
- Conjunto de baterias recarregáveis Manual do usuário
- 
- Bolsa para transporte (sujeito à região)
- 
- 
- 
- Garantia Cabo de áudio/vídeo

### **Posicionamento**

- Coloque o aparelho sobre uma superfície plana e firme.
- Mantenha-o distante de equipamentos domésticos que emitam calor e da luz solar direta.
- Se o aparelho não ler corretamente CDs/DVDs, experimente usar um limpador de CD/DVD disponível no comércio para limpar a lente antes de levá-lo para ser consertado. Outros métodos de limpeza poderão destruir a lente.
- Mantenha sempre a porta do compartimento de discos fechada, para evitar acúmulo de poeira na lente.
- A lente poderá ficar embaçada quando o aparelho for levado de um local frio para outro quente. Nesse caso, não será possível reproduzir CDs / DVDs. Deixe o aparelho no ambiente quente até a umidade evaporar-se.

## **Formatos de discos reproduzíveis**

Além do disco DVD-Vídeo, você também poderá reproduzir todos os CDs de vídeo e áudio (inclusive CDR, CDRW, DVDR e DVD+RW).

#### **DVD-Vídeo**

Dependendo do material gravado no disco (filme, clipes, seriado, etc.), esses discos poderão ter um ou mais Títulos, e cada um deles com um ou mais Capítulos. Para facilitar o acesso, o aparelho permite a movimentação entre títulos e capítulos.

#### **CD de vídeo**

Dependendo do material gravado no disco (filme, clipes, seriado, etc.), poderá haver uma ou mais faixas contendo um ou mais índices, conforme indicado na caixa do disco. Para facilitar o acesso, o aparelho permite a movimentação entre faixas e índices.

#### **CD de áudio/MP3**

Os CDs de áudio/MP3 contêm apenas faixas com músicas. Você pode reproduzi-las do modo convencional, usando um sistema estéreo com as teclas do controle remoto e/ou unidade principal, ou via TV, usando a função OSD (Exibição na tela).

#### **CD com arquivos JPEG**

Também é possível exibir fotos estáticas JPEG neste aparelho.

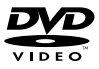

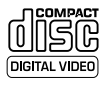

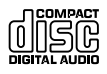

## **Fontes de alimentação**

Esta unidade funciona com um adaptador de CA fornecido, adaptador de carro ou conjunto de baterias recarregáveis.

- Verifique se a voltagem de entrada do adaptador de CA é igual à voltagem do local. Caso contrário, o adaptador de CA e a unidade poderão ser danificados.
- Não toque no adaptador de CA com as mãos úmidas para evitar choques.
- Ao conectar no adaptador de carro (isqueiro), verifique se a voltagem de entrada do adaptador é idêntica à do carro.
- Desconecte o adaptador de CA da tomada ou remova o conjunto de baterias quando não for utilizar a unidade por longos períodos.
- Segure o plugue para desconectar o adaptador de CA. Não puxe o cabo de alimentação.

## **Segurança e manutenção**

- Não desmonte a unidade; os raios laser são perigosos para os olhos. Qualquer conserto deverá ser feito por técnicos qualificados.
- Em caso de derramamento de líquidos ou queda de objetos no interior da unidade, desconecte o adaptador de CA para cortar a alimentação.
- Tenha cautela para não derrubar a unidade ou submetê-la a impactos fortes que possam causar mau funcionamento.
- Segurança da audição: Escute a um volume moderado. Utilizar os auscultadores num volume muito alto pode debilitar a sua audição.
- Segurança no trânsito: não utilize o aparelho enquanto estiver dirigindo um veículo ou andando de bicicleta, pois você poderá causar um acidente.
- Não exponha a calor excessivo causado por equipamento de aquecimento ou por exposição directa ao sol.
- Este produto não é à prova d'água: Não deixe cair o produto ou permita que caiam objectos no produto. O aparelho pode sofrer sérios danos caso seu interior entre em contato com a água.
- Não utilize nenhuns agentes de limpeza que contenham álcool, amoníaco, benzina, ou abrasivos uma vez que estes podem danificar a unidade.
- Não toque na lente!

Nota: Quando o aparelho estiver em uso por longo tempo, a superfície ficará aquecida. Isso é normal.

### **Manipulação dos discos**

- Não cole papéis ou fitas adesivas no disco.
- Mantenha-o distante da luz solar direta ou de fontes de calor.
- Guarde o disco em uma caixa adequada após a reprodução.
- Para limpar, esfregue do centro para a borda com um pano macio e sem fiapos.

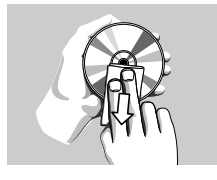

### **Cuidados com o LCD**

O LCD foi fabricado com tecnologia de alta precisão.Você pode, no entanto, ver minúsculos pontos pretos e ou brilhantes (vermelho, azul, verde) constantemente exibidos no LCD. Este é um resultado normal do processo de fabricação e não é uma falha.

#### **Informação relativa ao ambiente**

Foi omitido todo o material de embalagem que não fosse absolutamente necessário.A embalagem pode ser facilmente separada em materiais: cartão, polistireno, PET e plástico.

O aparelho consiste em materiais que podem ser reciclados desde que sejam desmontados por uma empresa especializada. Queira,por favor,respeitar as regulamentações locais relativas à eliminação de materiais de embalagem,pilhas gastas e equipamento obsoleto.

### **Informação sobre os direitos de autor**

Todos os nomes comerciais referidos são marca de assistência, marca comercial ou marcas comerciais registadas dos seus respectivos fabricantes.

A duplicação e distribuição não autorizada de gravações através da Internet / CDs / VCDs / DVDs viola a lei sobre os direitos de autor e os acordos internacionais.

#### CUIDADO!

O equipamento não deve ser exposto a respingos de líquidos. Não coloque sobre este equipamento nada que possa vir a danificá-lo (por exemplo, objetos contendo líquidos e velas acesas).

## **Preparação**

## **Alimentação**

#### **Uso do adaptador de CA/CC**

Conecte o adaptador fornecido ao aparelho e à fonte de alimentação principal (conforme mostrado).

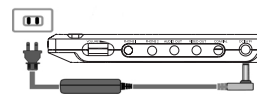

 $\Rightarrow$  Suggestão Para evitar danos ao aparelho, desligue-o antes de desconectar o adaptador de CA.

#### **Uso do adaptador de carro**

Conecte o adaptador de carro fornecido ao aparelho e à saída do isqueiro do carro.

- $\Rightarrow$  Suggestão
- •Para evitar danos ao aparelho, desligue-o antes de desconectar o adaptador de carro.
- Ao conectar no adaptador de carro (isqueiro), verifique se a voltagem de entrada do adaptador é idêntica à do carro.

#### **Como ligar o controle remoto**

- 1 Abra o compartimento de baterias. Remova a aba de plástico protetora (somente primeira utilização).
- 2 Insira 1 bateria de lítio de 3V do tipo CR2025 e feche o compartimento.

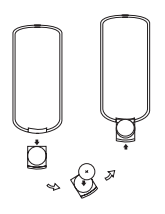

*O uso incorreto das baterias pode causar vazamento do eletrólito e corrosão do compartimento, ou o estouro das baterias.*

*A utilização incorrecta das pilhas pode provocar a fuga de electrólito e a corrosão do compartimento ou causar a explosão das pilhas.*

*Tire as pilhas se não tenciona utilizar o aparelho senão daqui a muito tempo.*

#### **Conexão e carregamento do conjunto de baterias**

1 Desligue o aparelho. Coloque o conjunto de baterias conforme mostrado.

2 Conecte o adaptador fornecido ao aparelho e à fonte de alimentação principal (conforme mostrado). Carregue até que o indicador vermelho se desligue (aproximadamente 4,5 a 6,5 horas quando a unidade for carregada desligada).

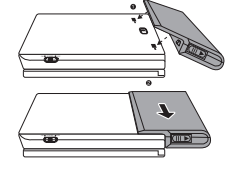

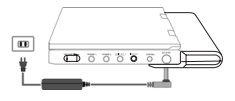

- ➯ Suggestão
- 
- É normal o aquecimento do conjunto de baterias durante a carga.<br>•A tela exibe o indicador → quando a energia da bateria está ficando fraca.

#### **Como soltar o conjunto de baterias**

- 1 Desligue o aparelho.
- 2 Desconecte o adaptador de CA.
- 3 Vire o aparelho para baixo.
- 4 Pressione a trava do conjunto de baterias.
- 5 Retire o conjunto de baterias deslizando-o para fora conforme mostrado.

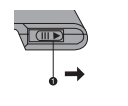

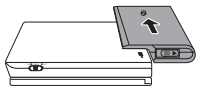

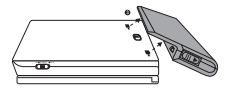

## **Conexões**

#### **Conexão de fones de ouvido**

Conecte os fones de ouvido na tomada PHONE 1 ou PHONE 2 do aparelho.

#### **Conexão de equipamentos adicionais**

Você pode conectar o aparelho a um televisor ou amplificador para assistir DVDs ou usar a função de karaokê.

- 1 Desligue o aparelho antes de conectá-lo a qualquer equipamento adicional.
- 2 Ligue os conectores de saída (preto/amarelo) do cabo fornecido às tomadas AUDIO /VIDEO. (O indicador "TV ON" (TV LIGADA) se acende na unidade principal.)

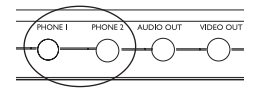

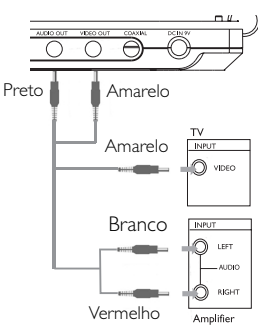

3 Ligue os conectores de entrada (amarelo, branco e vermelho) do cabo fornecido ao equipamento adicional.

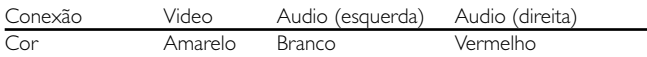

➯Suggestão

- Você também pode usar a tomada COAXIAL para a saída de áudio digital.
- Consulte os manuais do usuário dos equipamentos adicionais para obter mais informações sobre conexão.
- Os aparelhos suportam televisores NTSC / PAL / AUTO.

### **Sobre este manual**

Este manual fornece as instruções básicas para a operação do DVD Player. Entretanto, a produção de alguns discos DVD exige operação específica ou permite apenas uma operação limitada durante a reprodução. Nesses casos, o aparelho não responde a todos os comandos de operação. Quando isso ocorrer, consulte as instruções contidas na embalagem do disco. Quando a tela exibe um indicador  $\oslash$ , a operação não é permitida pelo aparelho ou pelo disco.

### **Operação do controle remoto**

- A menos que haja instruções em contrário, todas as operações podem ser executadas com o controle remoto. Aponte-o sempre diretamente para o aparelho, verificando se não há obstáculos no trajeto do raio infravermelho.
- Quando houver teclas correspondentes na unidade principal, elas também poderão ser usadas.

### **Menu de navegação**

- Seu aparelho tem um sistema de navegação intuitiva no menu para guiá-lo nas várias configurações e operações.
- Use as teclas de função para ativar/desativar operações relevantes.
- Use  $\blacktriangle, \blacktriangledown, \blacktriangle, \blacktriangleright$  para navegar nos menus.
- Pressione a tecla OK para confirmar a seleção.

## **Funções básicas**

## **Como alternar para a configuração do idioma de OSD**

Inglês é o idioma padrão do OSD (Exibição na tela) do aparelho. .Você pode escolher Inglês, Francês, Espanhol, Alemão, Chinês simplificado ou Chinês tradicional para o OSD do aparelho.

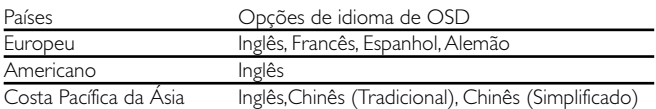

- $(1)$  Deslize o interruptor **POWER** até a posição ON para ligar o aparelho.
- 2 Pressione SET UP para abrir o menu de configuração.
- 3 Selecione GENERAL SETUP (CONFIGURAÇÃO GERAL) e pressione OK.

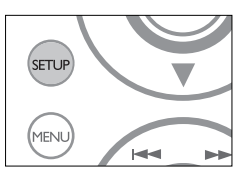

- $\overline{4}$  Role e selecione **OSD LANG** (IDIOMA TELA); pressione  $\blacktriangleright$  para selecionar entre as opções de idioma de OSD.
- 5 Selecione seu idioma preferido e pressione OK.

### **Como carregar discos e ligar o aparelho**

- $(1)$  Pressione **OPEN** para abrir a porta do compartimento de discos.
- 2 Insira o disco com o lado da etiqueta voltado para cima (também no caso de um disco DVD com dois lados). Verifique se ele está corretamente assentado no alojamento.
- 3 Empurre suavemente a porta.
- 4 Deslize o interruptor POWER até a posição ON para ligar o aparelho.
- ➯ Suggestão
- Um ruído mecânico normal é ouvido durante a reprodução.

## **Reprodução de um disco DVD**

Após as operações de ligar, inserir o disco e fechar a porta, a reprodução é iniciada automaticamente.A tela mostra o tipo de disco colocado. Talvez o disco solicite que você selecione um item em um menu. Use as teclas  $\blacktriangle, \blacktriangledown, \blacktriangle, \blacktriangleright$  para realçar sua seleção e pressione OK.

Nota: *Como é comum que filmes em DVD sejam lançados em épocas e regiões diferentes, todos os aparelhos têm códigos de região e os discos podem ter um código desse tipo opcional. Se você colocar um disco com código de região diferente daquele do seu aparelho, verá o aviso de código de região na tela. O disco não será reproduzido e deverá ser retirado.*

### **Reprodução de um CD de áudio ou vídeo**

Após as operações de ligar, inserir o disco e fechar a porta, a tela mostra o tipo de disco colocado e informações sobre o conteúdo desse disco. Pressione > para iniciar a reprodução.

### **Reprodução de discos MP3**

Os recursos de reprodução a seguir estão disponíveis para CDs de MP3. Consulte as seções correspondentes para obter mais informações.

Controle de volume, pular faixas, pesquisar, repetir, reprodução aleatória, etc.

Use as teclas  $\blacktriangle, \blacktriangledown, \blacktriangle, \blacktriangleright$  para realçar a pasta de música selecionada. Pressione OK.

## **Reprodução de discos JPEG**

Use as teclas  $\blacktriangle, \blacktriangledown, \blacktriangle, \blacktriangleright$  para realçar a pasta de imagem selecionada. Pressione OK.

Usando-se toda a tela, será exibido, um a um, o restante dos arquivos JPEG localizados na pasta atual.

## **Recursos gerais**

*Nota:A menos que haja instruções em contrário, todas as operações descritas aqui baseiam-se na operação do controle remoto.*

## **Como mudar de título / faixa / capítulo**

Quando um disco tem mais de um título ou faixa, é possível mudar de título/faixa/capítulo da seguinte maneira:

- Pressione » rapidamente durante a reprodução para selecionar o próximo título/faixa/capítulo.
- Pressione  $\blacktriangleleft \blacktriangleleft$  rapidamente durante a reprodução para voltar ao título/faixa/capítulo anterior.
- Para ir diretamente para qualquer título, faixa ou capítulo, insira o número correspondente usando as teclas numéricas (0-9).

## **Imagem estática e passagem de quadros**

Pressione II repetidamente para as seguintes opções de imagem estática e passagem de quadros um a um:

 $\mathbb{I} \times 1$  Pausa/Imagem estática

 $\mathbf{II} \times 2$  A tela mostra o indicador  $\mathbf{III}$ 

Após o ícone  $\Box$  aparecer na tela, pressione  $\Box$  repetidamente para reproduzir quadro a quadro. Pressione OK para retomar a reprodução normal.

### **Pesquisa**

Pressione  $\blacktriangleright$  repetidamente para as seguintes opções de pesquisa de frente para trás. Pressione << repetidamente para as seguintes opções de pesquisa de trás para frente:

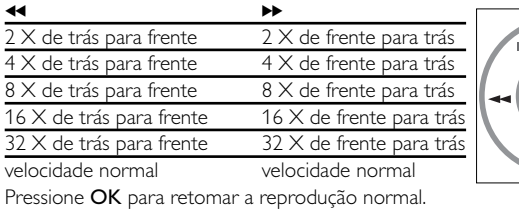

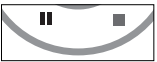

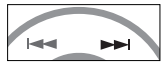

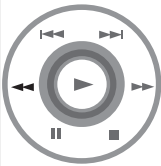

## **Câmera lenta**

Pressione  $\blacktriangleright$  uma ou mais vezes para as seguintes

opções de reprodução em câmera lenta:

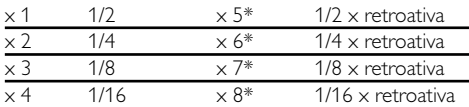

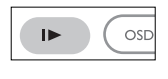

Pressione OK para retomar a reprodução normal.

*\*para DVDs somente*

## **Alteração da saída de áudio**

Pressione AUDIO repetidamente para ir para as opções de áudio a seguir.

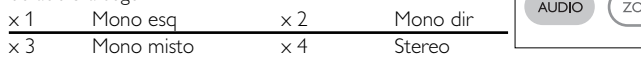

## **Zoom**

A função Zoom permite ampliar a imagem do vídeo e percorrer a imagem ampliada.

Pressione ZOOM repetidamente para selecionar as opções de zoom a seguir.

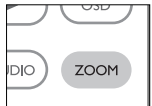

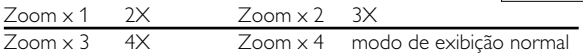

## **Mudo**

Pressione MUTE uma vez para cortar o volume do som no aparelho.

Pressione MUTE novamente para desativar esse recurso.

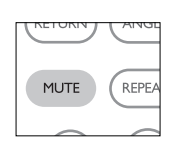

## **Repetir**

Pressione REPEAT repetidamente para ver as seguintes opções de repetição:

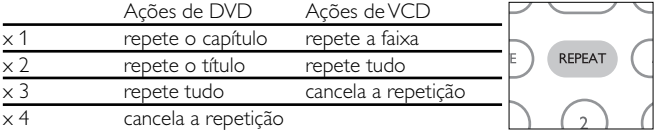

## **Repetir A > B**

**Português**

Português

Para repetir ou reiniciar uma seqüência em um título:

- Pressione A > B no ponto de partida escolhido; O indicador  $\Rightarrow$  **A** aparece na tela.
- Pressione  $A > B$  novamente no ponto final escolhido; O indicador  $\Phi$  AB aparece na tela e a sequência a ser repetida tem início.
- Pressione A > B novamente para fechar a seqüência.

## **Modos de reprodução**

Pressione PLAY-MODE repetidamente para ver as seguintes opções de ordem de reprodução:

x 1 Reprodução aleatória x 2 Aleatória

 $\times$  3 Programada

Use (0-9) para inserir configurações específicas.

## **Controle do volume**

**Monitor** (na unidade principal) Pressione MONITOR repetidamente e use </a> /> para ajustar o brilho, a cor e o modo de exibição (tela normal ou cheia).

**Som** (na unidade principal) Pressione SOUND repetidamente para ajustar o som surround virtual.

Pressione +/- para aumentar ou diminuir o volume de uma reprodução.

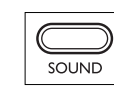

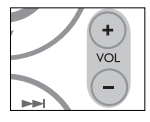

AY-MOD

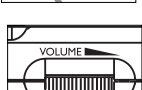

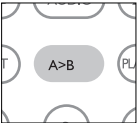

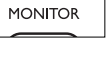

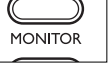

## **Recursos especiais do DVD**

Verificação do conteúdo dos discos DVD-vídeo: Menus.

Talvez estejam incluídos no disco menus de seleção para títulos e capítulos. O recurso de menu do DVD permite que você faça seleções nesses menus. Pressione a tecla numérica apropriada ou use as teclas  $\blacktriangle, \blacktriangledown, \blacktriangle, \blacktriangleright$  para realçar sua seleção e pressione OK.

### **Menu do disco**

Pressione MENU. O menu pode listar, por exemplo, ângulos da câmera, opções de idioma e de legendas e também capítulos contidos no título.

## **Ângulo da câmera**

Se o disco contiver seqüências gravadas em diferentes ângulos da câmera, aparecerá o ícone de ângulo, mostrando o número de ângulos disponíveis e aquele que está sendo exibido. Você poderá escolher o ângulo desejado.

Pressione ANGLE repetidamente até chegar ao ângulo de exibição desejado.

Para retomar o ângulo de exibição normal, pressione ANGLE repetidamente até que não seja mostrada na tela nenhuma mensagem relacionada ao ângulo.

## **Como mudar o idioma**

Pressione LANGUAGE. Se o disco atual tiver diferentes opções de idioma, elas aparecerão na tela. Pressione LANGUAGE repetidamente até chegar ao idioma desejado.

## **Legendas**

Pressione SUBTITLES. Se o disco atual tiver diferentes opções de legendas, elas aparecerão na tela. Pressione SUBTITLES repetidamente até chegar à opção desejada para as legendas.

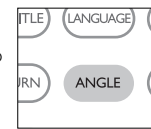

**MENI** 

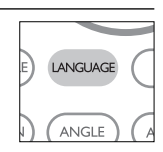

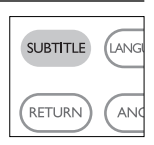

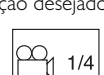

## **Operações do OSD**

Além de usar as teclas do controle remoto, você também pode mudar as opções de reprodução de um disco no OSD.

- 1 Pressione OSD durante a reprodução de um disco. Uma lista de recursos é mostrada.
- $(2)$  Use as teclas  $\blacktriangle \blacktriangledown$  para realçar sua seleção.

Quando o cursor realçar essas configurações, pressione OK para:

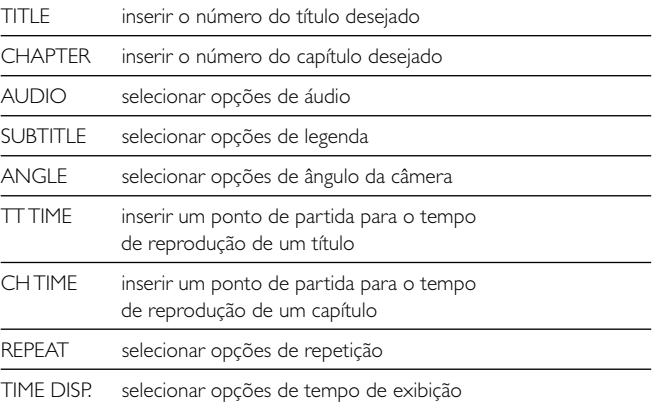

- 3 Use (0-9) para inserir configurações específicas.
- $\overline{4}$  Pressione  $\blacktriangleleft$  para cancelar uma configuração atual ou voltar ao nível do menu anterior.
- 5 Pressione OSD para sair.

## **Operações de SETUP (CONFIGURAÇÃO)**

Para otimizar uma reprodução, use SETUP para ajustar suas configurações. Use as teclas ▲,▼,◀,▶ para realçar sua seleção e pressione OK.

- 1 Pressione SETUP. Uma lista de recursos é mostrada.
- $\overline{2}$  Use as teclas  $\blacktriangle \blacktriangledown$  para realçar sua seleção.

Quando o cursor realçar essas configurações, pressione OK para:

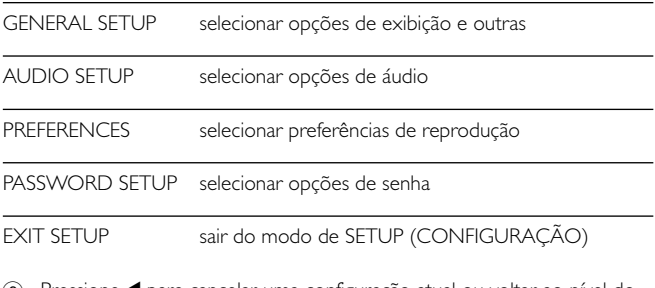

- 3 Pressione 1 para cancelar uma configuração atual ou voltar ao nível do menu anterior.
- 4 Pressione SETUP para sair.

## **Configuração geral**

Quando o cursor realçar essas configurações, pressione OK para:

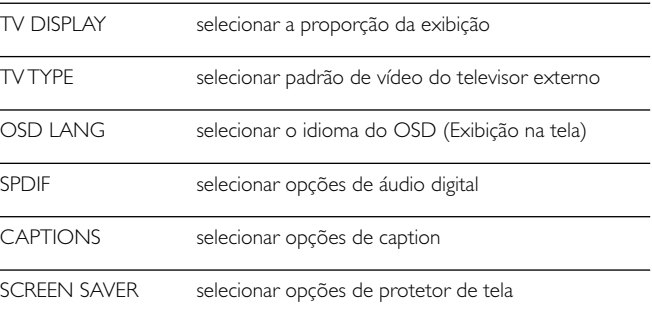

Pressione < para cancelar uma configuração atual ou voltar ao nível do menu anterior.

## **Configuração de áudio**

Quando o cursor realçar essas configurações, pressione OK para:

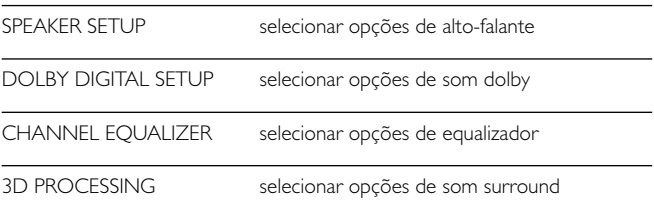

Pressione < para cancelar uma configuração atual ou voltar ao nível do menu anterior.

## **Preferências**

Quando o cursor realçar essas configurações, pressione OK para:

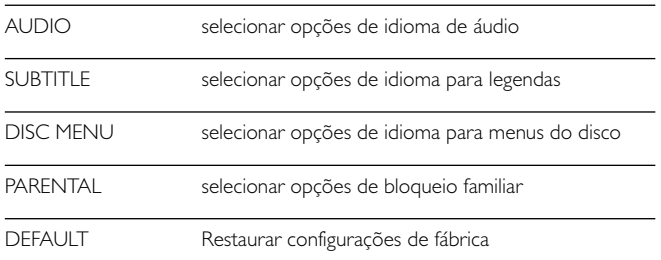

Pressione < para cancelar uma configuração atual ou voltar ao nível do menu anterior.

*Nota : As opções de bloqueio familiar podem ser selecionadas somente quando o modo de senha estiver desativado.*

## **Configuração de senha**

Quando o cursor realçar essas configurações, pressione OK para:

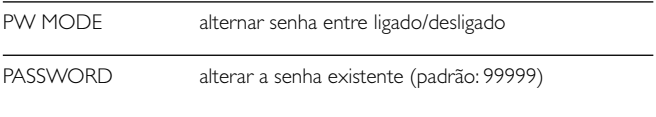

Pressione < para cancelar uma configuração atual ou voltar ao nível do menu anterior.

## **Risoluzione dei problemi**

Se o DVD-Video Player aparentar algum defeito, consulte primeiro esta lista de verificação.Talvez algum detalhe tenha passado despercebido.

## *AVISO*

#### *Em nenhuma hipótese tente consertar o sistema você mesmo; isso anulará a garantia.*

*Se surgir uma falha, verifique primeiramente os pontos enumerados a seguir, antes de levar o aparelho para reparação. Se não conseguir resolver o problema seguindo estas sugestões, consulte o seu fornecedor ou centro de assistência técnica.*

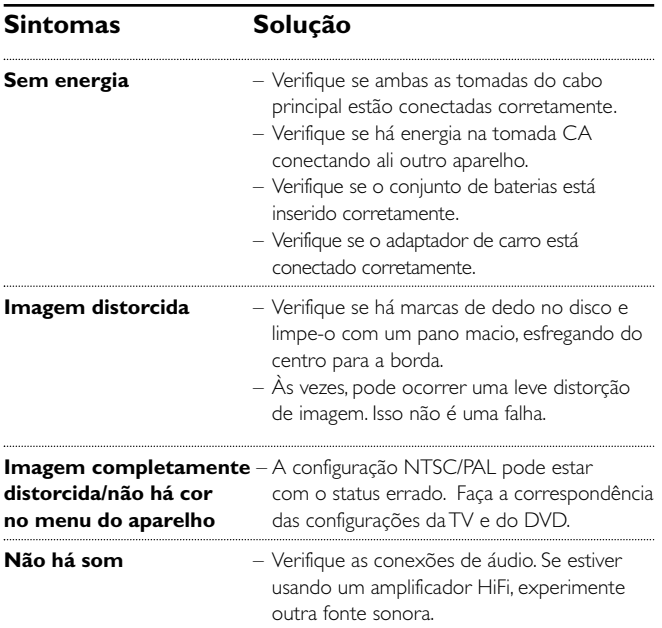

Português **Português**

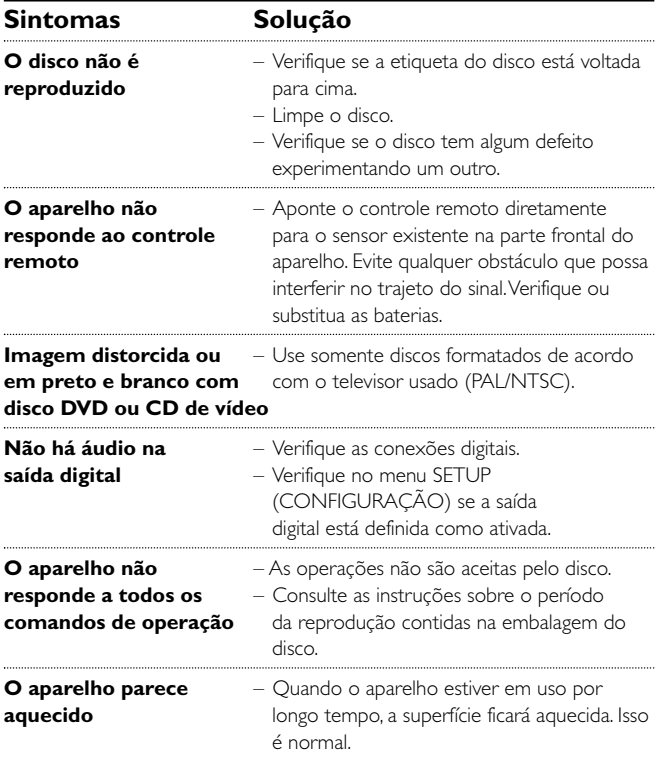

## **Dados técnicos**

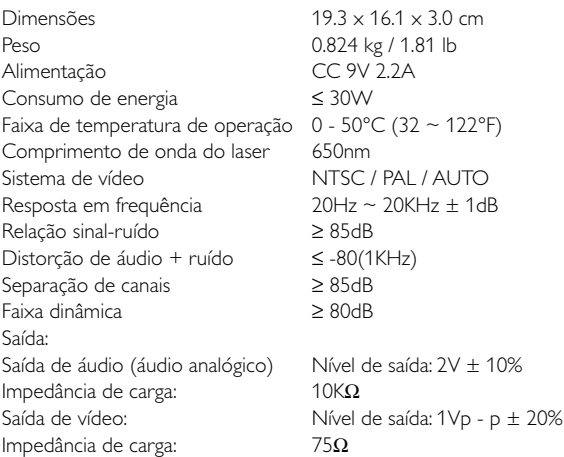

A PHILIPS reserva-se o direito de efetuar alterações de design e especificação para aperfeiçoamento do produto sem aviso prévio.

Modificações não autorizadas pelo fabricante poderão anular a autoridade dos usuários para operar este dispositivo.

Todos os direitos reservados.

*Este aparelho está de acordo com as normas estabelecidas pela Comunidade Europeia relativamente a interferências de rádio.*

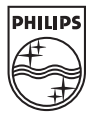

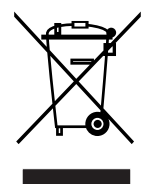

PET710

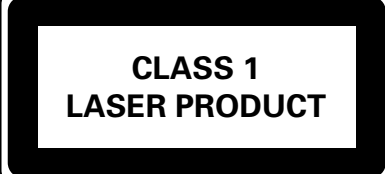

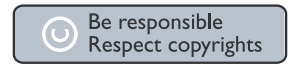

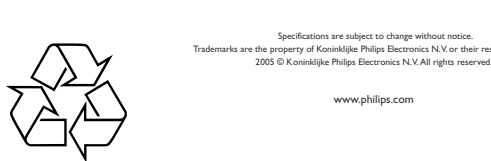

Specifications are subject to change without notice. trks are the property of Koninklijke Philips Electronics N.V. or their respective owners.<br>2005 © Koninklijke Philips Electronics N.V. All rights reserved.

HKGAC450